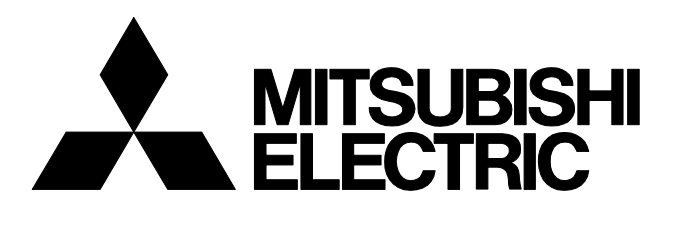

三菱工業用ミシン

形名

**XC-G500** (三菱リミサーボX G・Kシリーズ用)

技術資料

操作箱

E723D872-A(201407)

このたびは、XC-G500形操作箱をお買い上げいただきありがとうございます。ご使用前に、この取扱説明書をよく お読みいただき、ご愛用くださいますようお願い申しあげます。

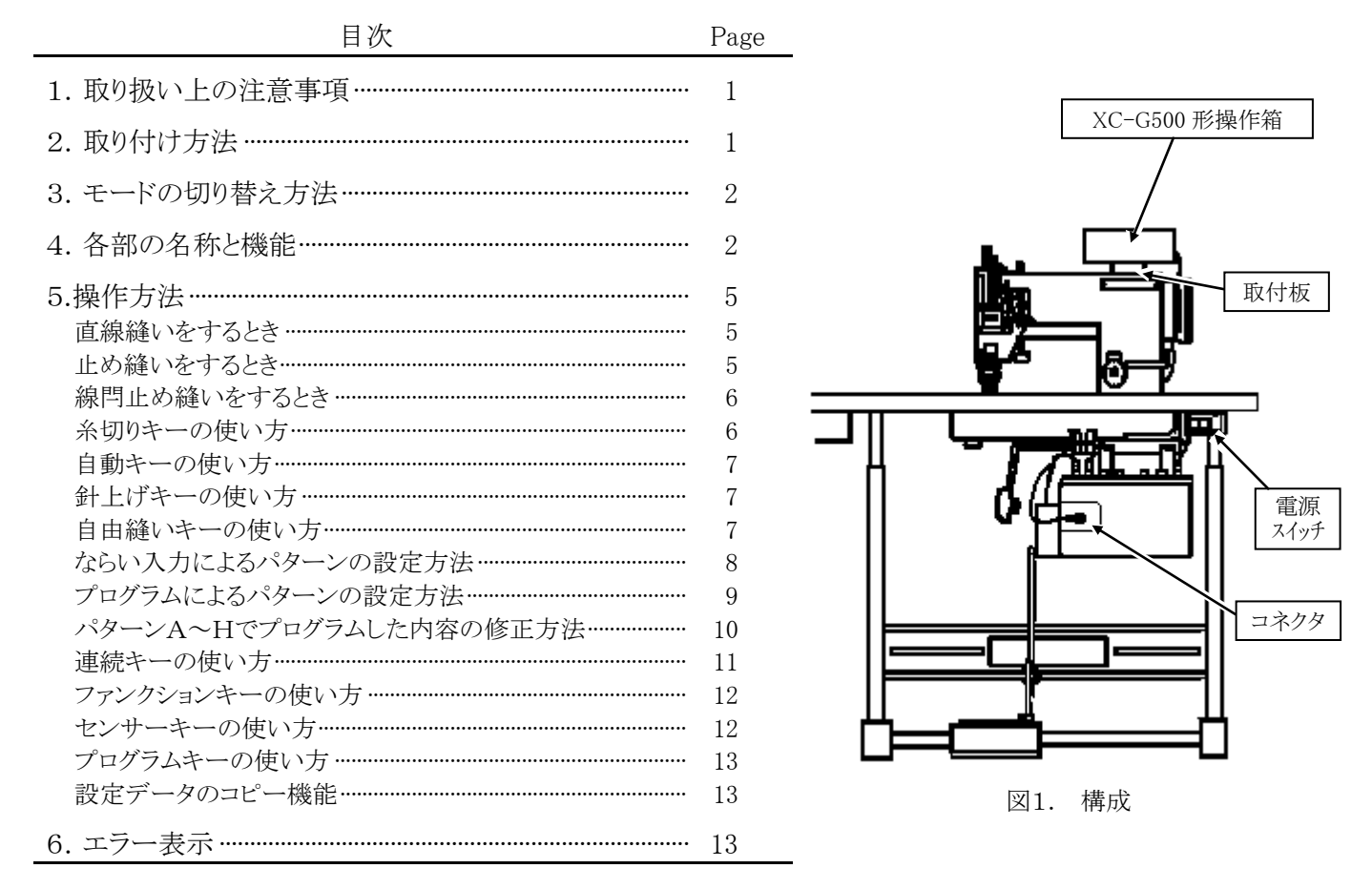

## 1. 取り扱い上の注意事項

- (1)XC-G500形操作箱は必ず、リミサーボXC-G ・ XC-Kシリーズ制御盤に接続してください。 他の制御盤(XC-E,XC-F,XC-Hシリーズ等)には使用できません。
- (2)コネクタを抜き差しするときは、安全上必ず電源スイッチをOFFにしてから行ってください。電源ONのまま抜き差しすると、 操作箱または制御盤が破損したり、記憶内容が変化することがありますのでご注意ください。
- (3)ミシン油が操作箱に付着した場合は、やわらかい布などで拭きとってください。付着したまま放置すると、変色や変形または 表面シートがはがれる場合があります。汚れがひどい場合は、中性洗剤で拭いてください。シンナーなどを使用しますと変色 や変形しますので使用しないでください。

### 2. 取り付け方法 (図1を参照してください。)

- (1)電源スイッチをOFFしてください。
- (2)取り付けは付属の取付板と取付ねじを使用してミシンアームの裏ブタの締付ねじなどを使用して取り付けてください。
- (3)リード線がベルト、プーリ等の回転物に触れないように特に注意してください。
- (4)操作箱のコネクタを、制御盤のコネクタ(図1参照)に確実に接続してください。
- (5)電源をONするとパターンの表示部が点灯します。(点灯内容は、条件により変化します。)

## 3.モードの切り替え方法

本操作箱には、下記 2通りのモードがあります。 ①G10モード :回転方向やミシン速度などの制御盤の設定データを表示するモード (XC-G10形操作箱と同一の表示方法) ②操作箱モード :止め縫いデータ、プログラム入力、ならい入力のデータを表示するモード (XC-G500形操作箱固有の表示方法) 使用目的により、モードを切り替えてご使用ください。 (出荷設定は、「G10モード」に設定されています。)

#### モードを切り替えるには

∫ี<br>√<br>↓ -を押しながら F トーを押すことにより切り替わります。 再度、同一操作をすると元のモードに戻ります。 **注意**: 操作箱モードで トカ |<br>注意: 操作箱モードで カーランプが点灯している時は、モード変更ができません。 キークキーを押し、 ( ) 消灯させた後に操作してください。

G10モードの操作方法は、XC-GおよびKシリーズ制御盤の取説を参照してください。

以下、本取扱説明書では、「操作箱モード」の使用を説明します。

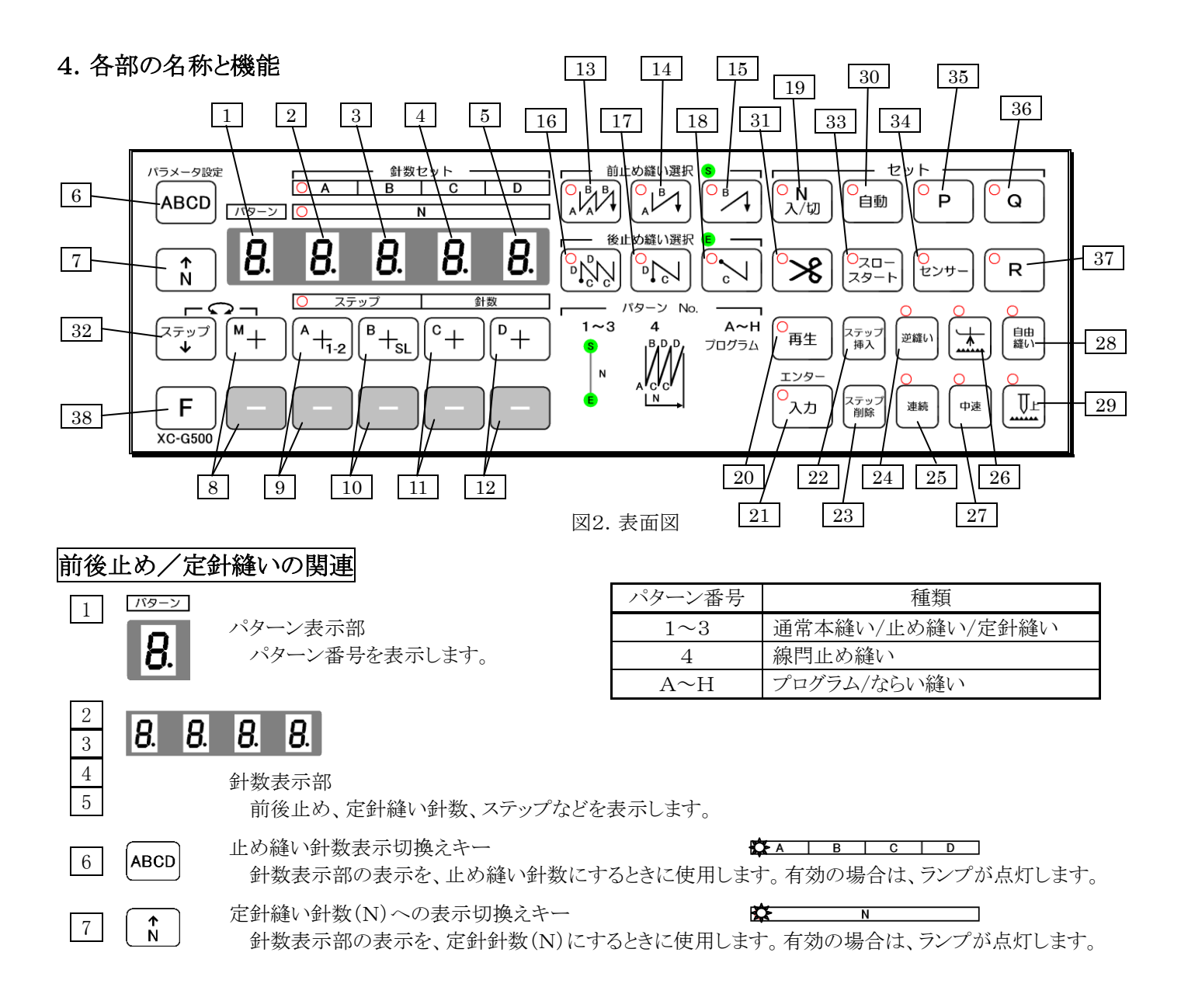

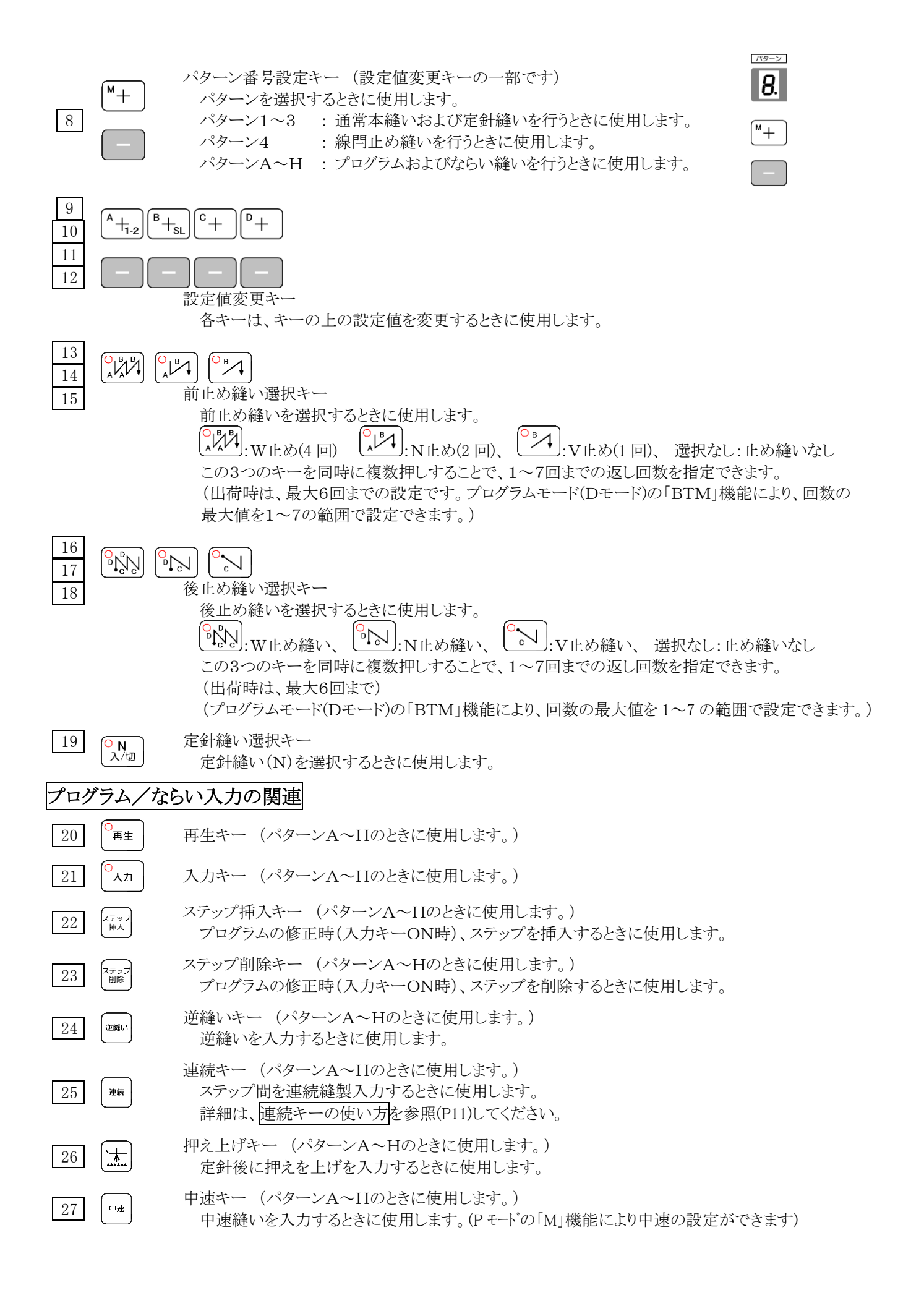

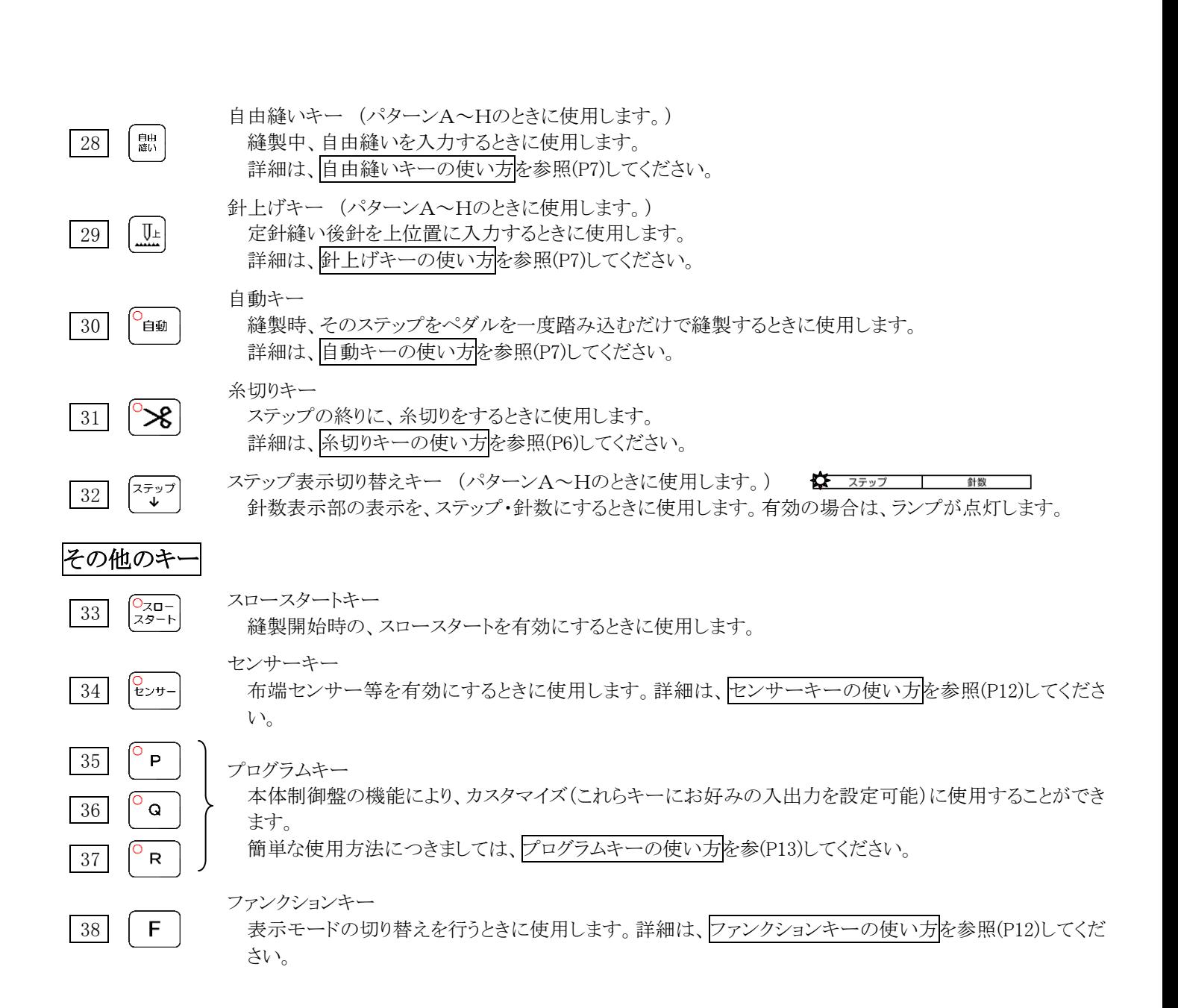

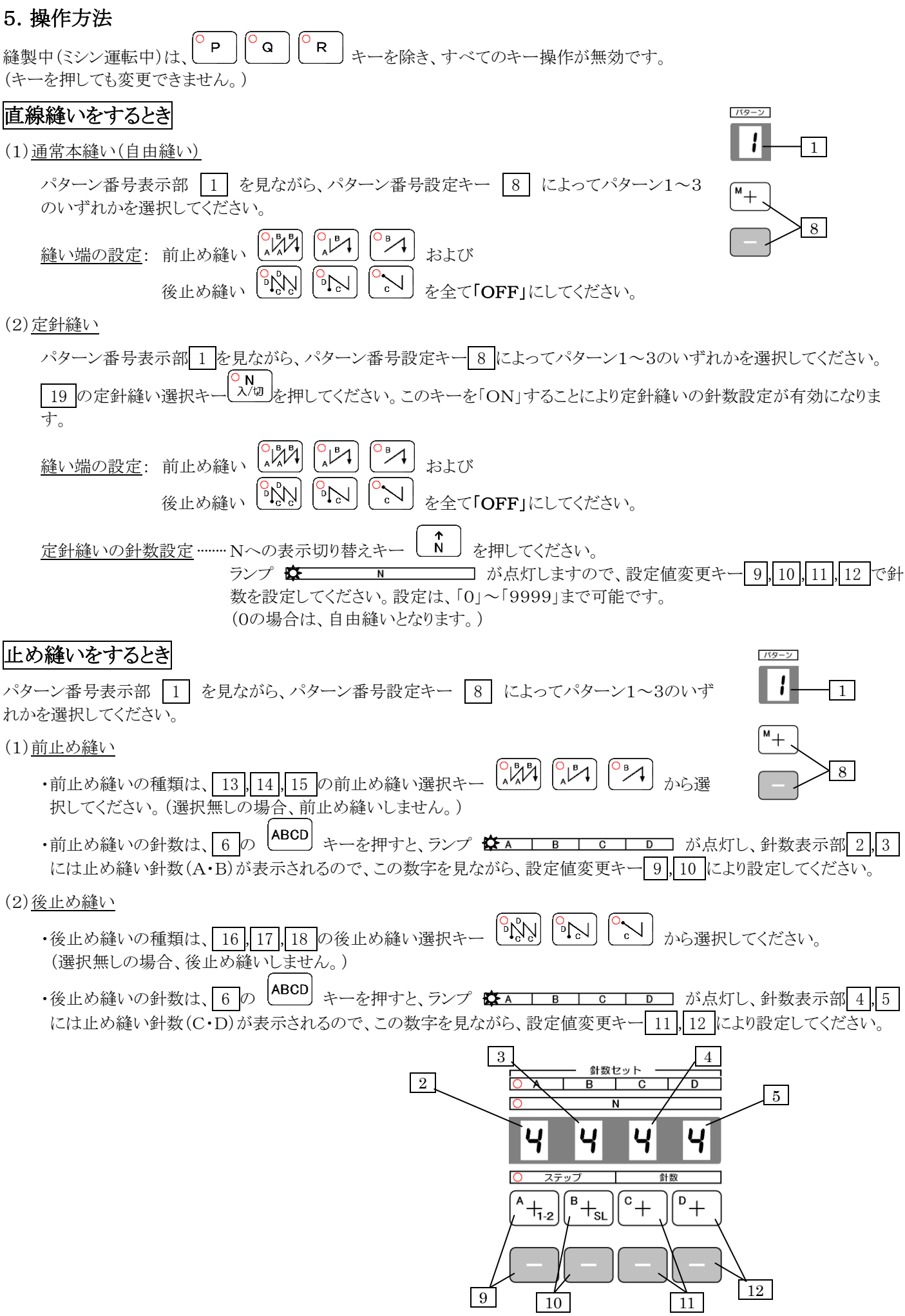

# 線閂止め縫いをするとき

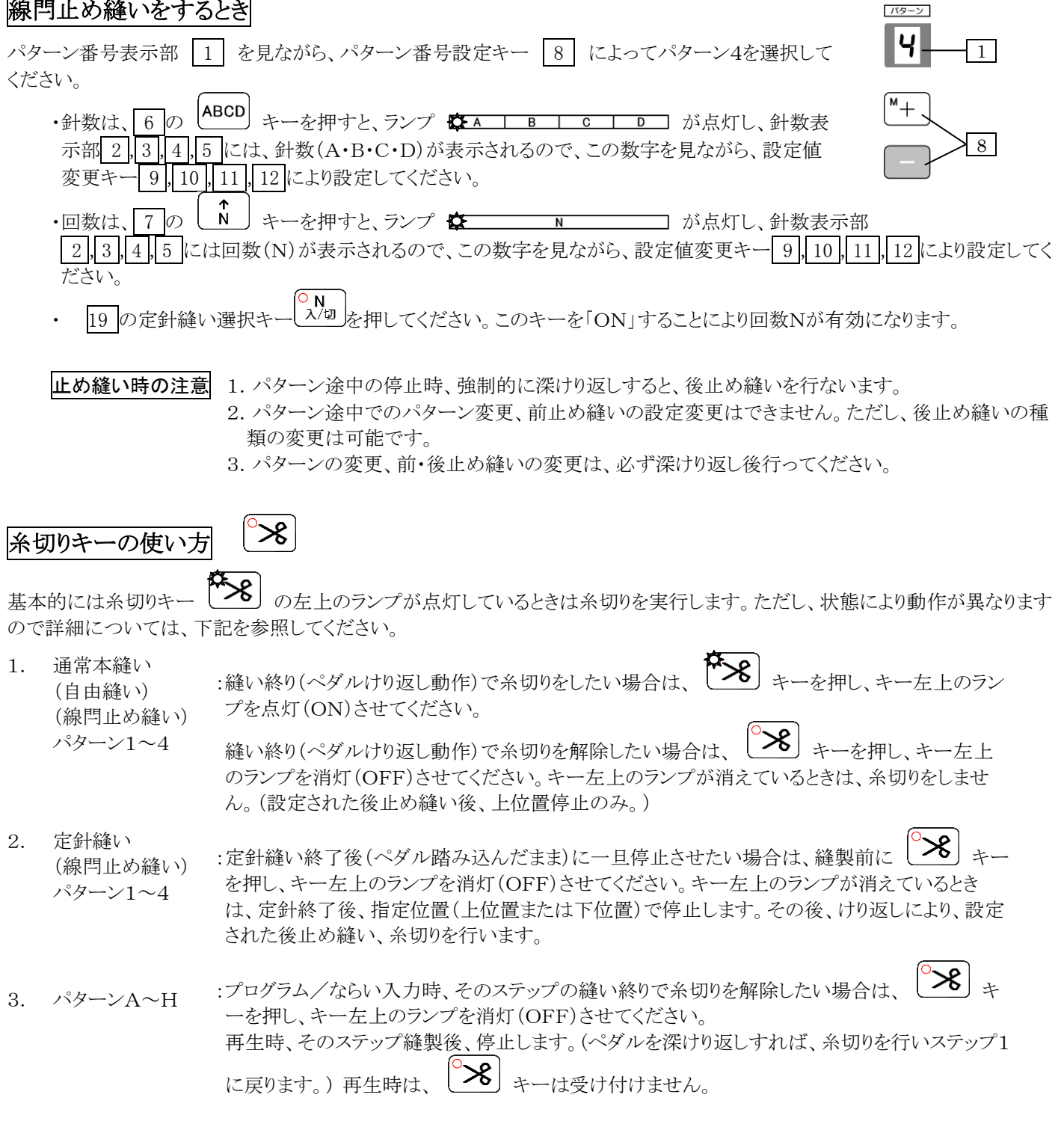

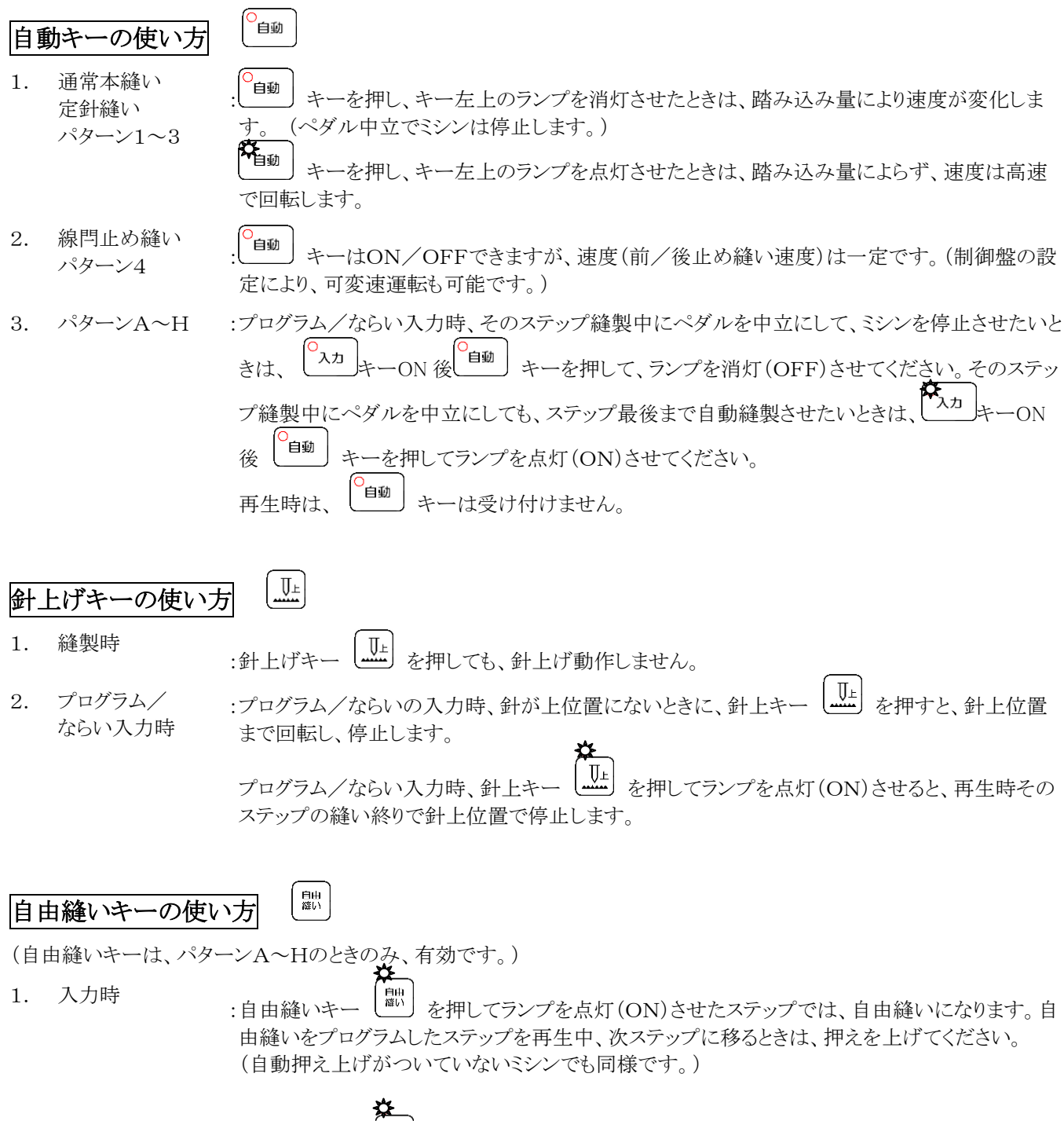

2. 再生時 :自由縫いキー を押してランプを点灯(ON)させると、現在再生中のステップを中断し、自

由縫いができます。 再びパターン縫いに戻るときは、もう一度  $\begin{bmatrix} \exists \mathbb{R}^m \end{bmatrix}$  キーを押してランプを消 灯(OFF)させてください。中断したところから、縫いを再開します。 ただし、自由縫いの状態で、押え上げをした場合は、中断したステップの次ステップから縫いを 再開します。

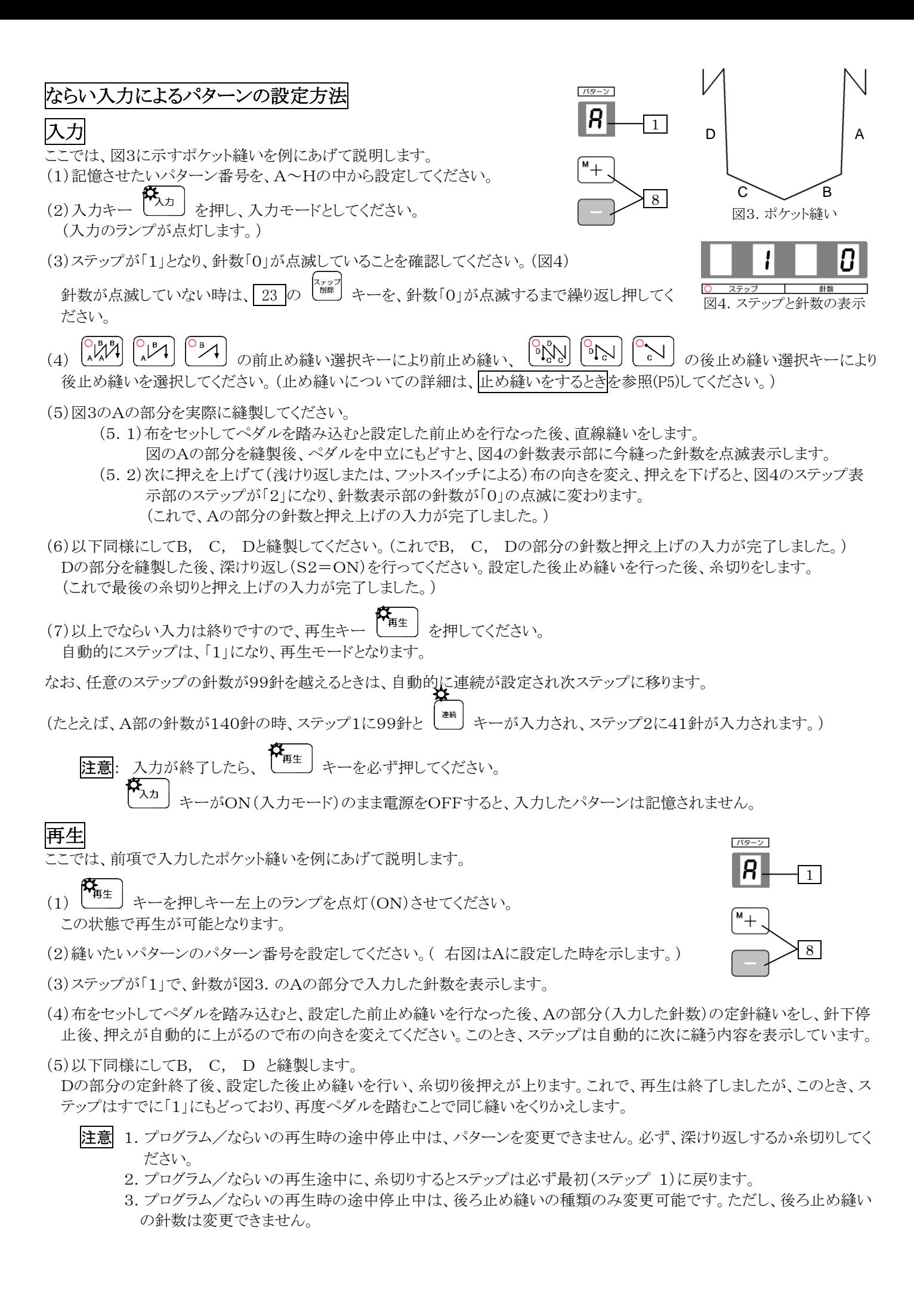

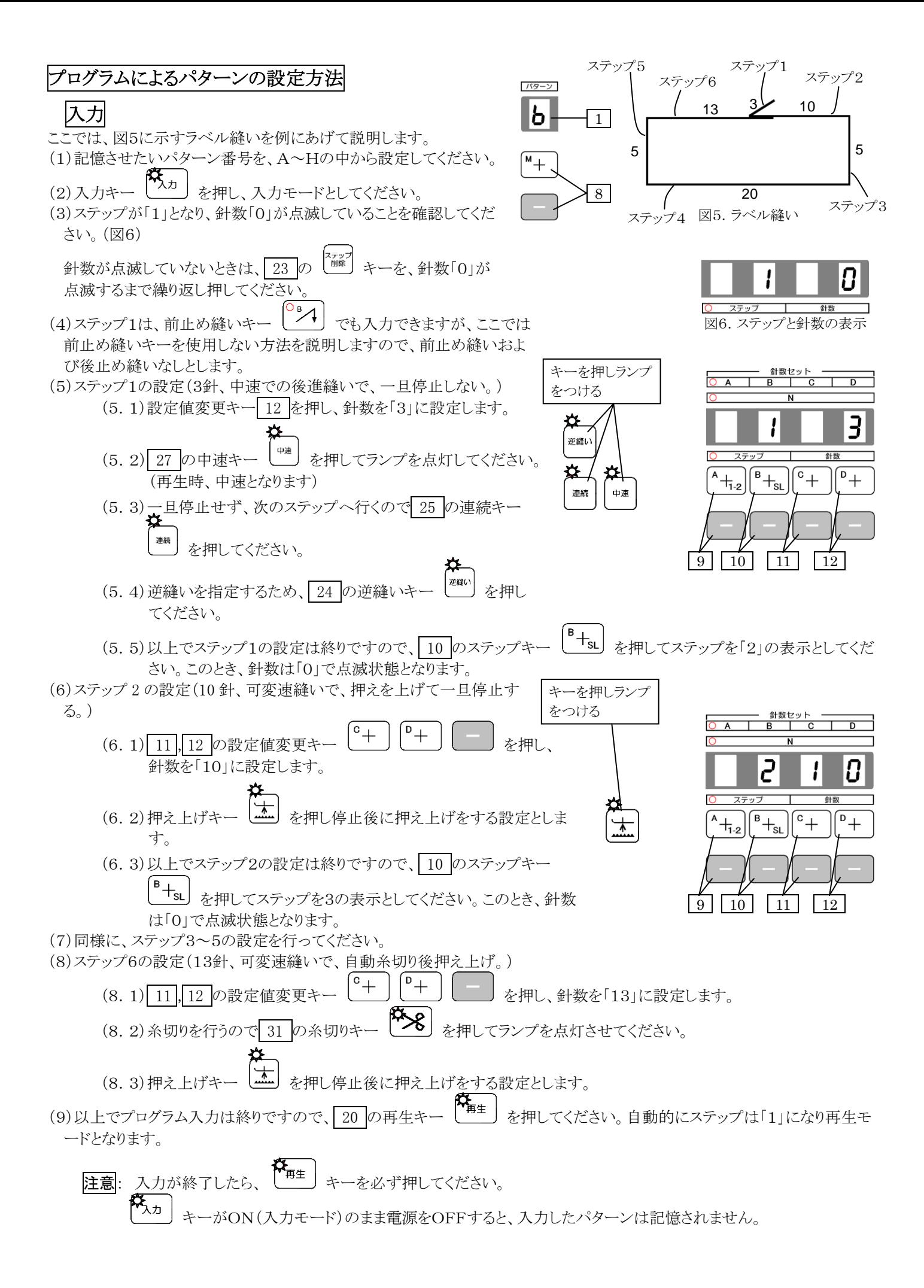

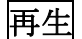

ここでは、前項で入力したラベル縫いを例にあげて説明します。

- (1) 20 の再生キー トー<br>
(1) 20 の再生キー キーを押しキー左上のランプを点灯(ON)させてください。この状態で 再生が可能となります。
- (2)縫いたいパターンのパターン番号を指定してください。( 右図はBに指定した時を示します。)
- (3)ステップが「1」で、針数「3」を表示し、 | 2001 | | | | | | | | | | | | のランプが点灯し ています。(図7)

(4)ペダルを踏み込むと、中速止め縫いの後ラベルのパターンとなります。 (後進3針、前進10針、停止、押え上げ、前進5針、停止、押え上げ、前進20 針、停止、押え上げ、前進5針、停止、押え上げ、前進13針、糸切り停止、押 え上げ)

縫製後、ステップは、自動的に図7のように、ステップ1にもどります。再度ペ ダルを踏み込むと同一の縫いを行います。

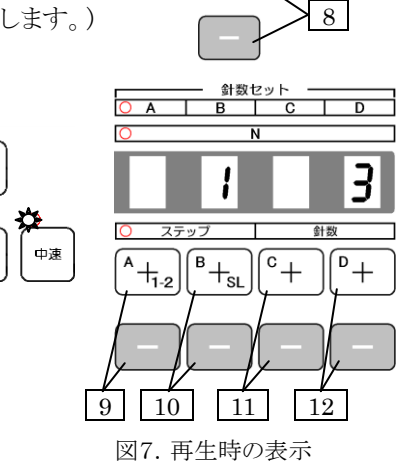

ଧ

۵Ś

逆縫い

連続

パターン  $|b|$ 

 $\overline{M^*}$ 

1

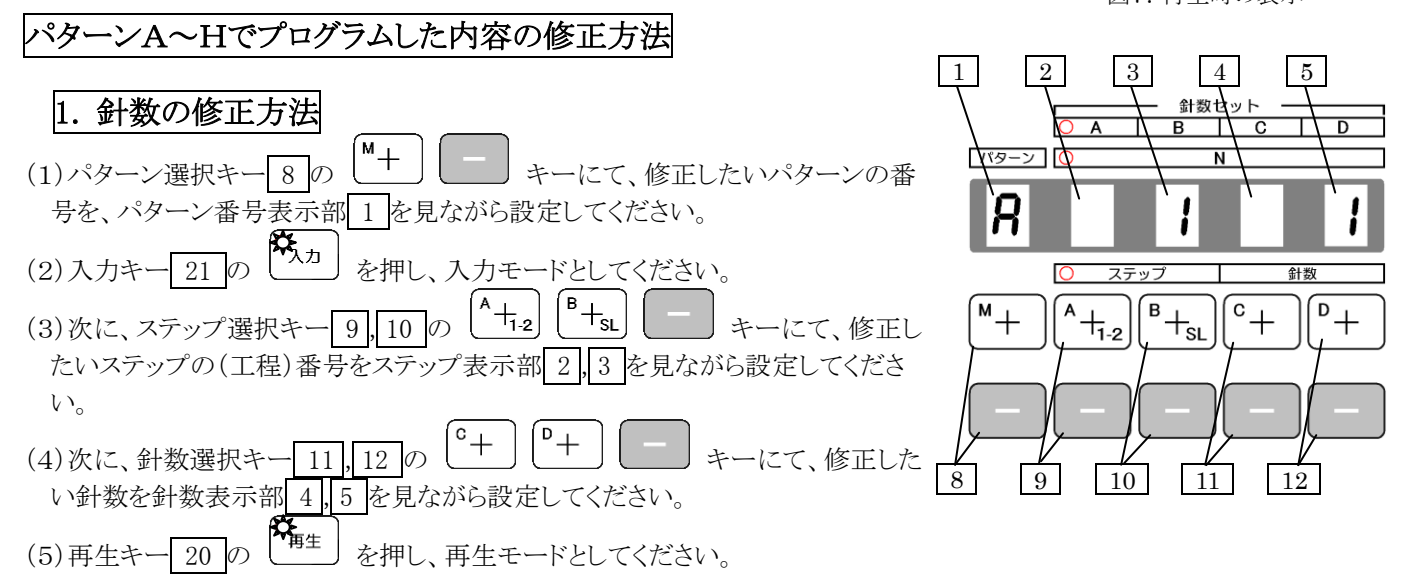

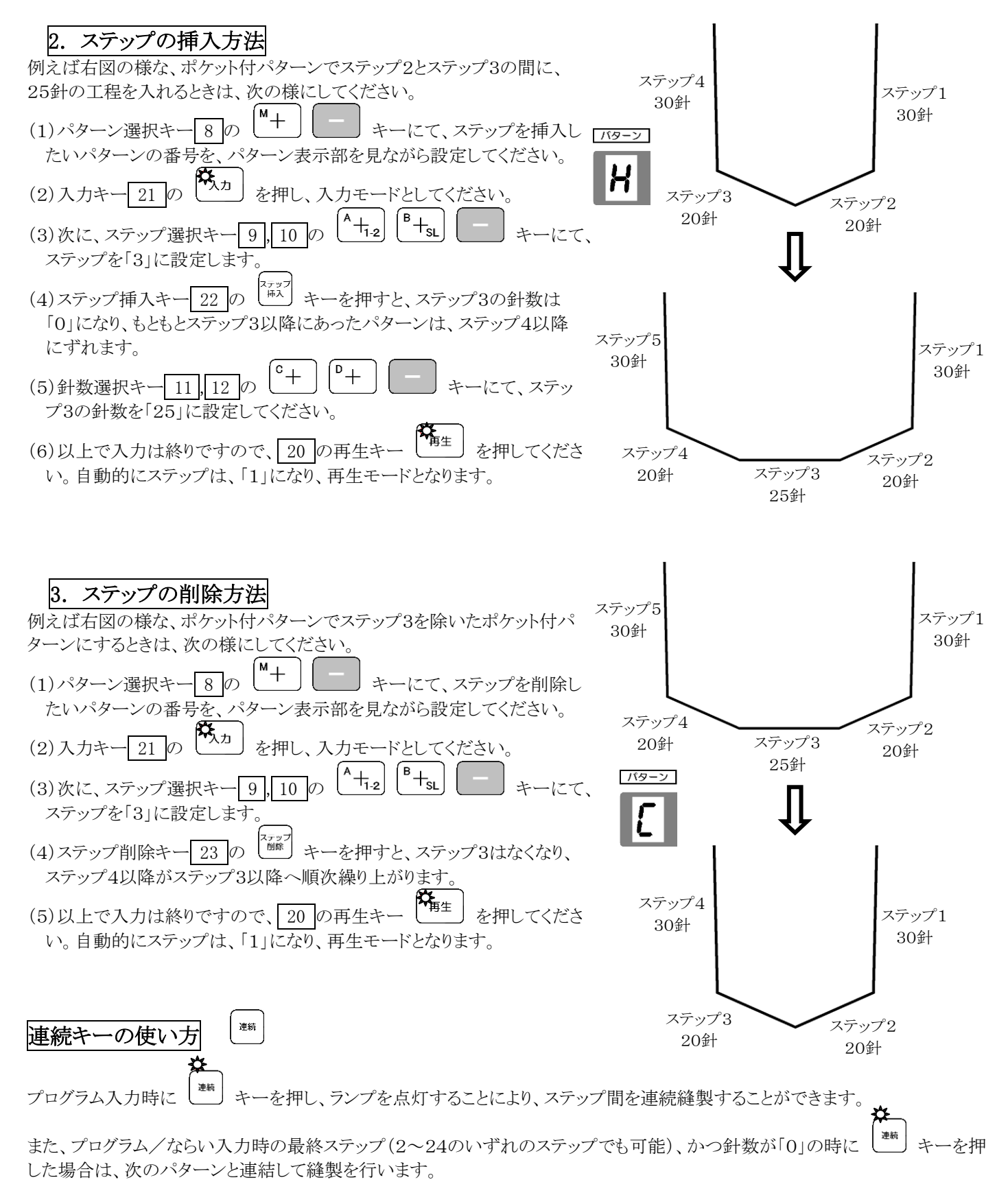

1つのステップの針数(99針)の足らない場合や、1つのパターンのステップ数(24ステップ)の足らない場合にご使用ください。

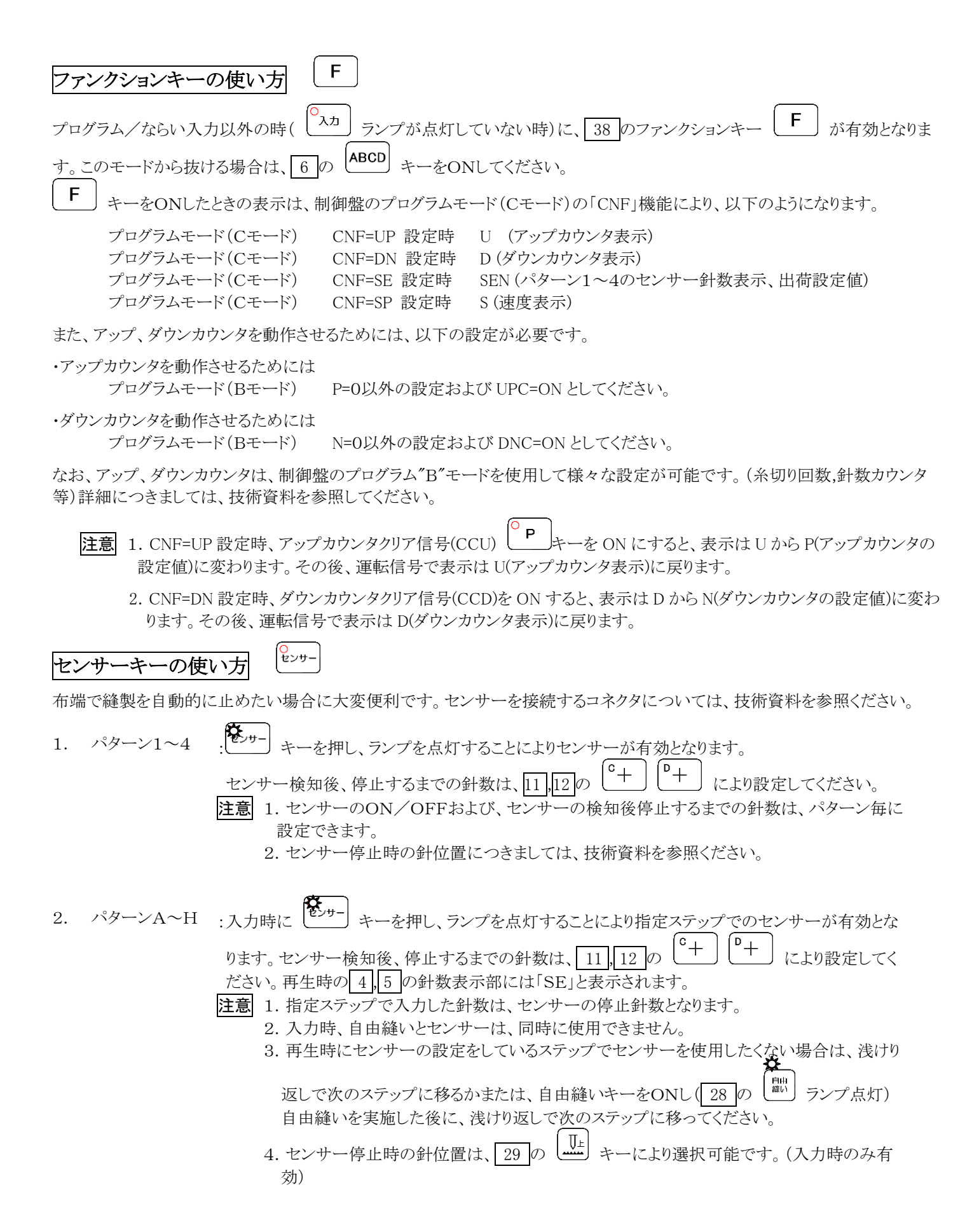

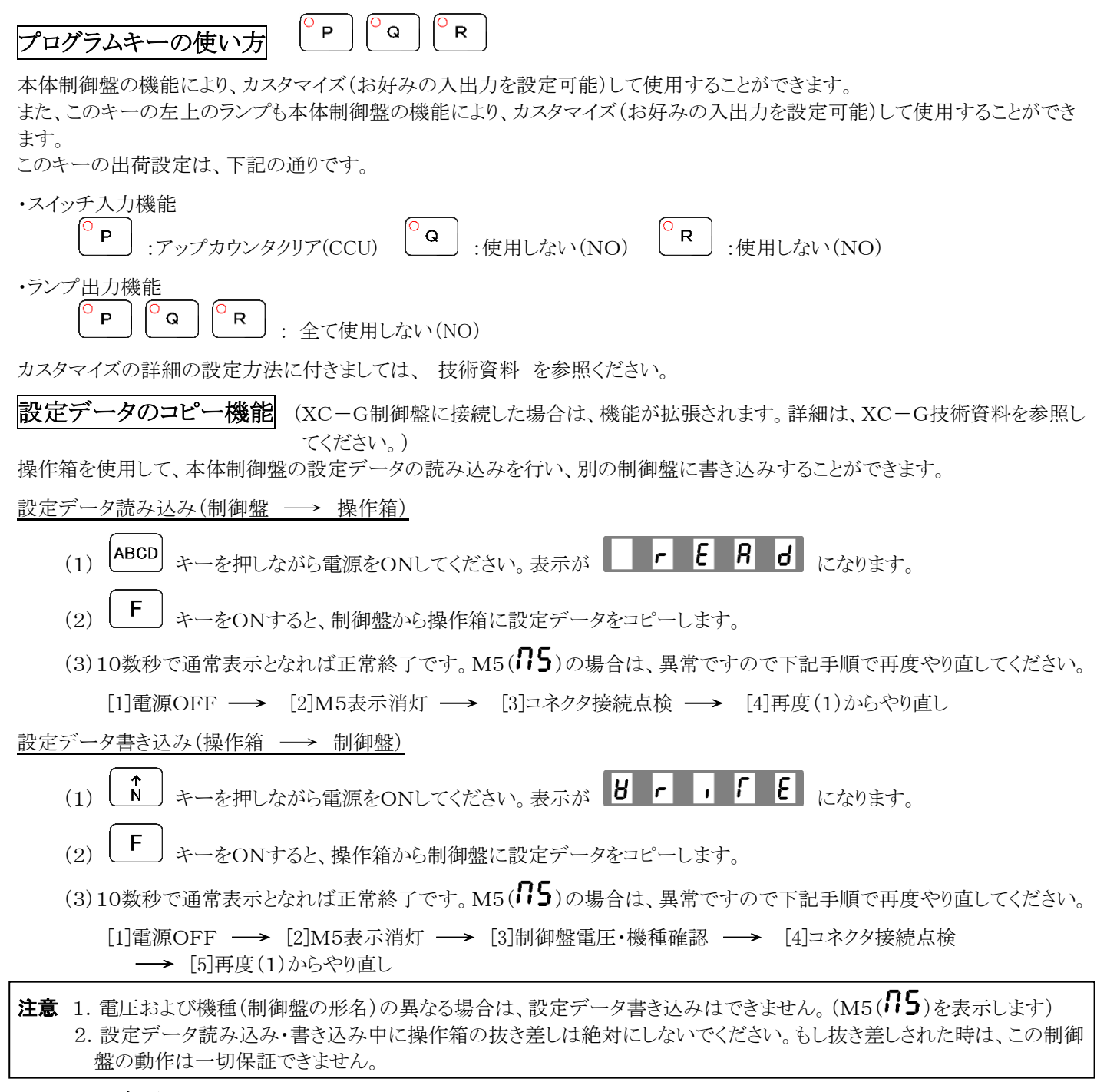

## 6.エラー表示

モータ,制御盤,検出器などに、万が一異常が発生した場合には、針数表示部に下記のエラー番号が表示されます。 エラー番号を確認の上、電源スイッチを切ってから、表 1 にしたがって点検してください。直らないときは販売店にご相談くださ い。 主 1. エラーエーエム エストール

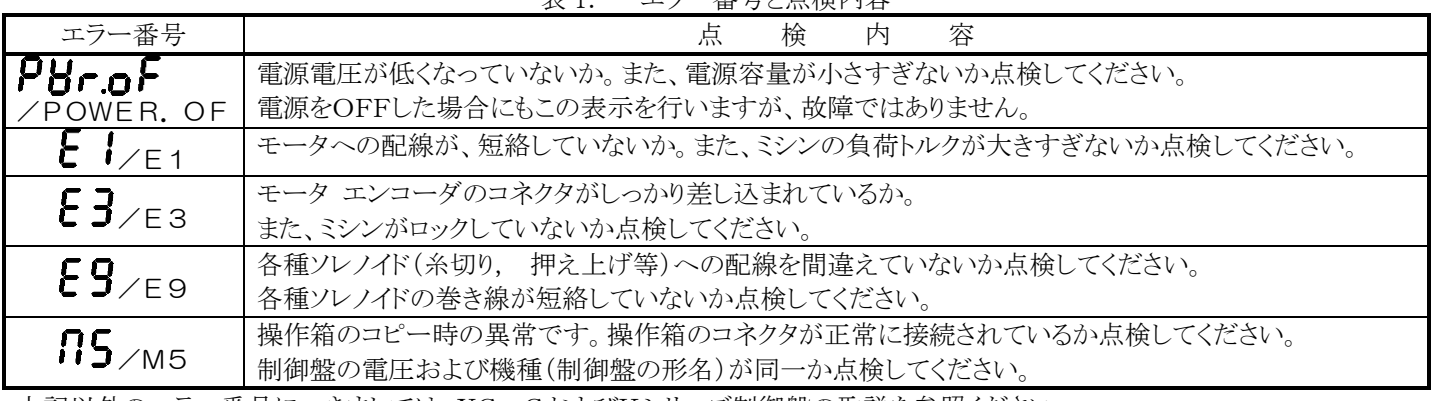

上記以外のエラー番号につきましては、XC-GおよびKシリーズ制御盤の取説を参照ください。

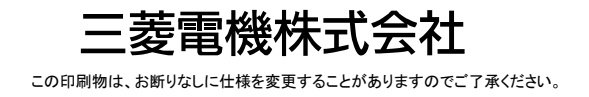